## Guide to registering for SIMS Online Options

If you have already registered you can access SIMS Online options here at:

sims-options.co.uk

#### Check your school email account for an email as below:

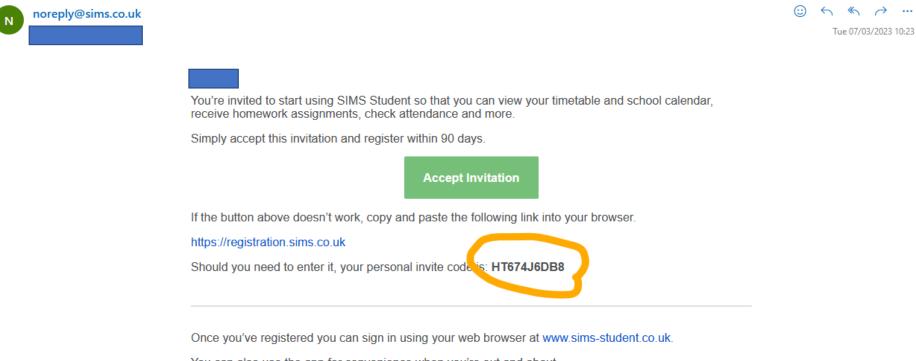

You can also use the app for convenience when you're out and about.

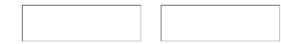

Sent on behalf of,

All Saints RC High Sch Language Col

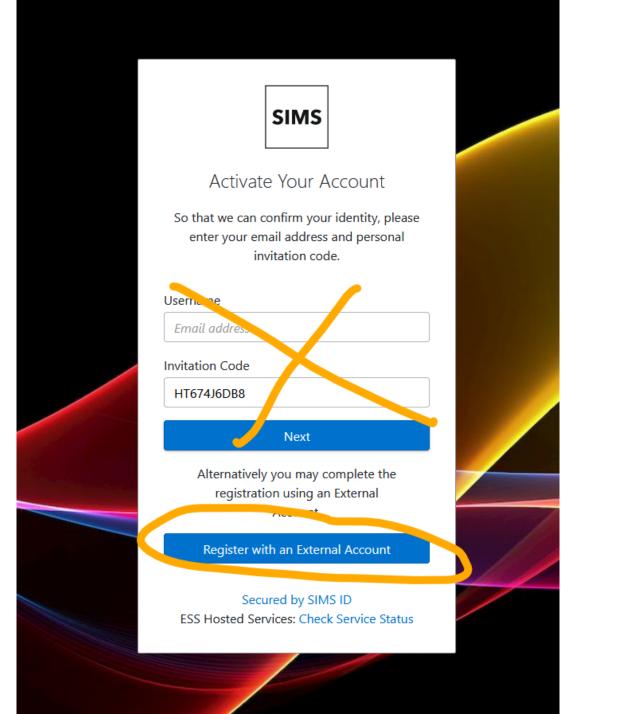

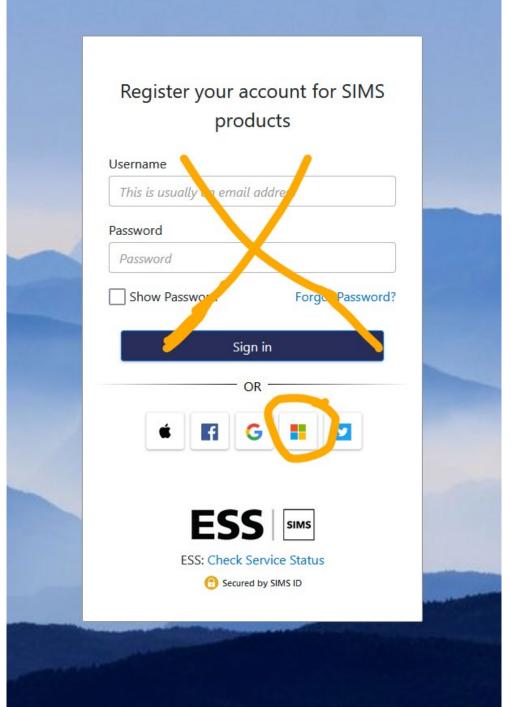

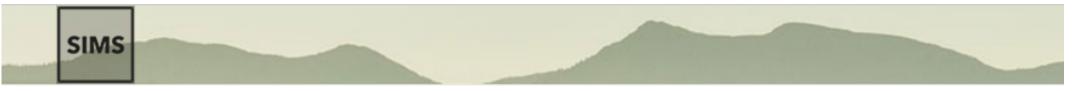

Registration

You will have received a new service invite code from either SIMS or from your school administrator.

Please enter the code below and tap or click Register.

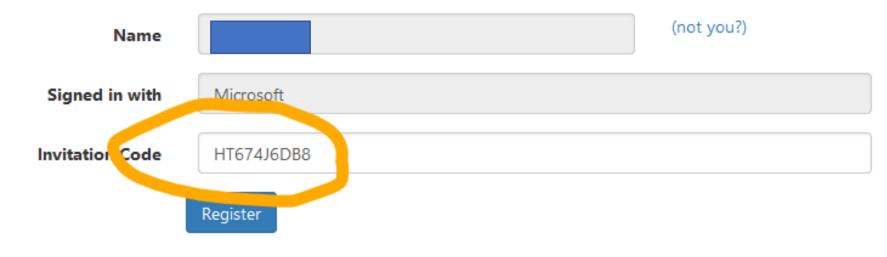

© 2023 - Education Software Solutions Ltd. All rights reserved.

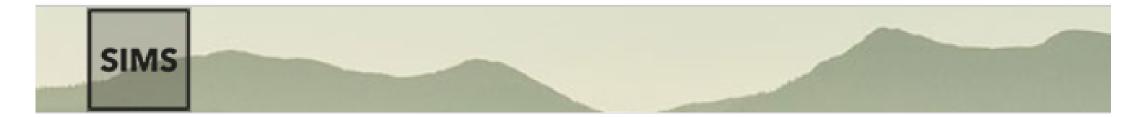

# Registration - Answer Security Questions

You are required to provide a second piece of information to confirm your identity.

### What is your date of birth? (dd/mm/yyyy)

Please enter your answer

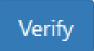

© 2023 - Education Software Solutions Ltd. All rights reserved.

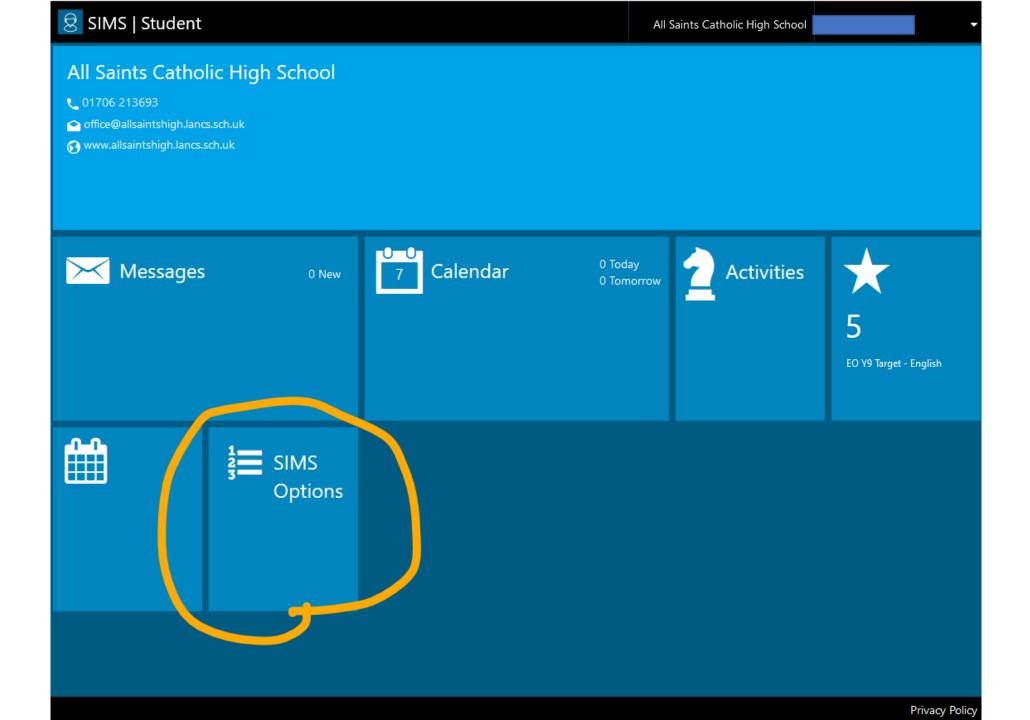

### Chose your three option choices and one reserve

Click your three option choices in the order of most important to least important

| Student Choices -                                                     |         |                                                          |         |                                                                                                    |
|-----------------------------------------------------------------------|---------|----------------------------------------------------------|---------|----------------------------------------------------------------------------------------------------|
| ▲ Save                                                                |         |                                                          |         |                                                                                                    |
| Options                                                               |         |                                                          |         | My Choices in Order of Preference (Total Choices: 3)                                                                 |
| You have chosen 3 of 3 v courses and 1 of 1 v reserves from this list |         |                                                          |         | To change your order of preference select a choice and click the position in the list you would like to move it to.  |
| Art GCSE 9 - 1 Full Course Choice                                     | Reserve | Creative iMedia<br>Cambridge Nationals Award Level 1 & 2 | Reserve | Art<br>GCSE 9 - 1 Full Course Options                                                                                |
| Cooking & Nutrition GCSE 9 - 1 Full Course Ice                        | Reserve | Computing GCSE 9 - 1 Full Course                         | Reserve |                                                                                                    |
| Design Technology GCSE 9 - 1 Full Course of ce                        | Reserve | Geography GCSE 9 - 1 Full Course                         | Reserve | Cooking & Nutrition<br>GCSE 9 - 1 Full Course Options                                                                |
| History GCSE 9 - 1 Full Course                                        | Reserve | Music BTEC Tech Award Level 1/2                          | Reserve | 3 Design Technology                                                                                                  |
| P.E. Cambridge Nationals Award Level 1 & 2                            | Reserve | Spanish GCSE 9 - 1 Full Course                           | Reserve | GCSE 9 - 1 Full Course Options                                                                                       |
|                                                                       |         |                                                          |         | My Reserves in Order of Preference (Total Reserves: 1)                                                               |
|                                                                       |         |                                                          |         | To change your order of preference select a reserve and click the position in the list you would like to move it to. |
|                                                                       |         |                                                          |         | Creative iMedia<br>Cambridge Nationals Award Level 1 & 2 Options                                                     |
| Student Comments                                                      |         |                                                          |         |                                                                                                    |

Add any comments here